# Credit Facility Servicing Release Manual Oracle Banking Digital Experience Release 22.2.1.0.0

Part No. F88039-01

May 2023

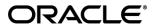

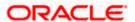

Credit Facility Servicing User Manual

May 2023

Oracle Financial Services Software Limited

Oracle Park

Off Western Express Highway

Goregaon (East)

Mumbai, Maharashtra 400 063

India

Worldwide Inquiries:

Phone: +91 22 6718 3000 Fax:+91 22 6718 3001

www.oracle.com/financialservices/

Copyright © 2006, 2023, Oracle and/or its affiliates. All rights reserved.

Oracle and Java are registered trademarks of Oracle and/or its affiliates. Other names may be trademarks of their respective owners.

U.S. GOVERNMENT END USERS: Oracle programs, including any operating system, integrated software, any programs installed on the hardware, and/or documentation, delivered to U.S. Government end users are "commercial computer software" pursuant to the applicable Federal Acquisition Regulation and agency-specific supplemental regulations. As such, use, duplication, disclosure, modification, and adaptation of the programs, including any operating system, integrated software, any programs installed on the hardware, and/or documentation, shall be subject to license terms and license restrictions applicable to the programs. No other rights are granted to the U.S. Government.

This software or hardware is developed for general use in a variety of information management applications. It is not developed or intended for use in any inherently dangerous applications, including applications that may create a risk of personal injury. If you use this software or hardware in dangerous applications, then you shall be responsible to take all appropriate failsafe, backup, redundancy, and other measures to ensure its safe use. Oracle Corporation and its affiliates disclaim any liability for any damages caused by use of this software or hardware in dangerous applications.

This software and related documentation are provided under a license agreement containing restrictions on use and disclosure and are protected by intellectual property laws. Except as expressly permitted in your license agreement or allowed by law, you may not use, copy, reproduce, translate, broadcast, modify, license, transmit, distribute, exhibit, perform, publish or display any part, in any form, or by any means. Reverse engineering, disassembly, or decompilation of this software, unless required by law for interoperability, is prohibited.

The information contained herein is subject to change without notice and is not warranted to be error-free. If you find any errors, please report them to us in writing.

This software or hardware and documentation may provide access to or information on content, products and services from third parties. Oracle Corporation and its affiliates are not responsible for and expressly disclaim all warranties of any kind with respect to third-party content, products, and services. Oracle Corporation and its affiliates will not be responsible for any loss, costs, or damages incurred due to your access to or use of third-party content, products, or services.

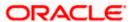

# **Table of Contents**

| 1. | Pre  | face                             | 1–4  |
|----|------|----------------------------------|------|
|    | 1.1  | Intended Audience                | 1–4  |
|    | 1.2  | Documentation Accessibility      | 1–4  |
|    | 1.3  | Access to Oracle Support         | 1–4  |
|    | 1.4  | Structure                        | 1–4  |
|    | 1.5  | Related Information Sources      | 1–4  |
| 2. | Trai | nsaction Host Integration Matrix | 2–1  |
| 3. | Cre  | dit Facility Management          | 3–1  |
|    | 3.1  | Overview (Dashboard)             | 3–1  |
| 4. | Faci | ility Summary                    | 4–1  |
| 5. | Cre  | dit Facility Details             | 5–1  |
|    | 5.1  | Collateral Groups                | 5–3  |
|    | 5.2  | Covenants                        | 5–6  |
|    | 5.3  | Transaction Summary              | 5–7  |
| 6. | Coll | ateral Summary                   | 6–1  |
| 7. | Coll | ateral Details                   | 7–1  |
|    | 7.1  | Covenants                        | 7–36 |

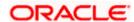

### 1. Preface

## 1.1 Intended Audience

This document is intended for the following audience:

- Customers
- Partners

# 1.2 **Documentation Accessibility**

For information about Oracle's commitment to accessibility, visit the Oracle Accessibility Program website at http://www.oracle.com/pls/topic/lookup?ctx=acc&id=docacc.

# 1.3 Access to Oracle Support

Oracle customers have access to electronic support through My Oracle Support. For information, visit

http://www.oracle.com/pls/topic/lookup?ctx=acc&id=info or visit

http://www.oracle.com/pls/topic/lookup?ctx=acc&id=trs\_if you are hearing impaired.

## 1.4 Structure

This manual is organized into the following categories:

*Preface* gives information on the intended audience. It also describes the overall structure of the User Manual.

Introduction provides brief information on the overall functionality covered in the User Manual.

The subsequent chapters provide information on transactions covered in the User Manual.

Each transaction is explained in the following manner:

- Introduction to the transaction
- Screenshots of the transaction
- The images of screens used in this user manual are for illustrative purpose only, to provide improved understanding of the functionality; actual screens that appear in the application may vary based on selected browser, theme, and mobile devices.
- Procedure containing steps to complete the transaction- The mandatory and conditional fields
  of the transaction are explained in the procedure. If a transaction contains multiple
  procedures, each procedure is explained. If some functionality is present in many
  transactions, this functionality is explained separately.

## 1.5 Related Information Sources

For more information on Oracle Banking Digital Experience Release 22.2.1.0.0, refer to the following documents:

- Oracle Banking Digital Experience Licensing Guide
- Oracle Banking Digital Experience Installation Manuals

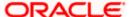

# 2. Transaction Host Integration Matrix

### Legends

| NH | No Host Interface Required.                  |
|----|----------------------------------------------|
| ✓  | Pre integrated Host interface available.     |
| ×  | Pre integrated Host interface not available. |

| Sr. No | Transaction / Function Name | Oracle FLEXCUBE Enterprise<br>Limits and Collateral<br>Management (ELCM) 14.7.1.0.0 |
|--------|-----------------------------|-------------------------------------------------------------------------------------|
| 1      | Overview (Dashboard)        | ✓                                                                                   |
| 2      | Facility Summary            | <b>✓</b>                                                                            |
| 3      | Credit Facility Details     | <b>✓</b>                                                                            |
| 4      | Collateral Summary          | <b>✓</b>                                                                            |
| 5      | Collateral Details          | ✓                                                                                   |

**Home** 

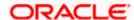

# 3. Credit Facility Management

Credit facility is an umbrella of financial assistance offered by Banks or Financial institutions to Corporates to meet their financial needs. It may also be called as a loan which provides capital that the customer can draw upon for various purposes, any time he is in need.

Credit Facility Management module of OBDX will enable corporate users to originate new Credit Facilities along with the management of their existing Facilities and Collaterals. Corporates can also inquire their Facilities and Collateral details and request for amendment of the facility.

**Note: Corporate Credit Facility Management** module support is currently not available on mobile and tablet devices.

# 3.1 Overview (Dashboard)

Credit Facility Management Dashboard provides a holistic view of the credit exposure of the corporate, which enables the corporate in effective utilization of funds. It provides the synopsis of available and utilized amount of Credit Facilities and collaterals for a corporate in a graphical manner to facilitate quick decisioning.

The widgets shown in on the Credit Facility Dashboard are as follows:

- Credit Facility
- Collateral
- Quick Links
- Facility Allocation
- Collateral Category Allocation

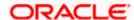

#### Overview

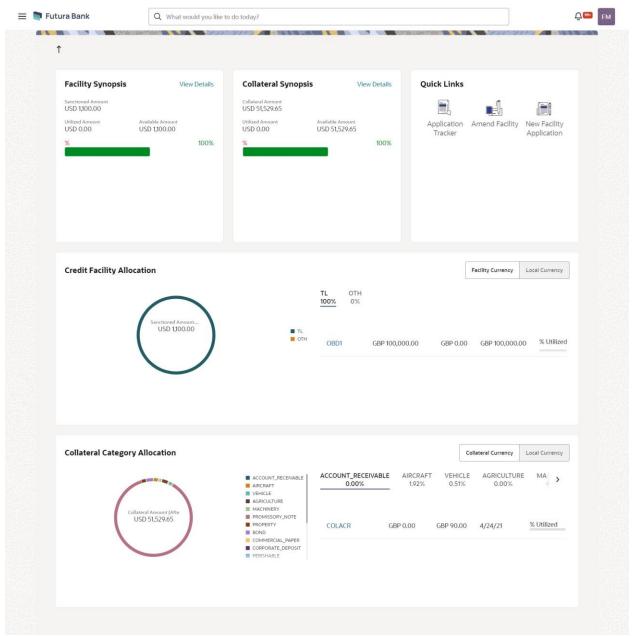

 $Copyright @\ 2006, 2023, Oracle\ and/or\ its\ affiliates.\ All\ rights\ reserved. [SecurityInformation] Terms\ and\ Conditions and\ Conditions\ Conditions\ Conditions\ Cond$ 

#### **Credit Facility**

This widget displays the information of the credit facility position based on the available and sanctioned amount in the local currency. This widget provides view of total position in terms of the total credit exposure that is currently available & utilized to the corporate user.

The widget displays the following:

• Sanctioned Amount: This is the total sanctioned amount of all the credit facilities of the primary party ID of the logged in user in the local currency (sum of sanctioned amount of all the credit facilities in local currency).

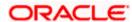

- Utilized Amount: This is the total amount that has been utilized across all the credit facilities
  of the primary party ID of the logged in user in the local currency (sum of utilized amount of
  all the credit facilities in local currency).
- Available Amount: This is the total amount that is currently available across all the credit
  facilities of the primary party ID of the logged in user in the local currency (sum of available
  amount of all the credit facilities in local currency).
- **Utilization Graph**: This line graph depicts the total utilized and available percentage of all the Credit Facilities of the corporate.

Clicking the **View Details** link takes you to the Facility Summary screen to view the list of all the corporate facilities.

#### Collateral

This widget displays the collateral information of all the collaterals held by the corporate. This widget provides view of the total collateral position in terms of the total collateral amount currently available and utilized.

The widget displays the following:

- **Collateral Amount**: This is the total collateral amount across all the collaterals that the corporate has pledged with the Bank.
- **Utilized Amount**: This is the total collateral amount that has got utilized or linked to Facilities, Loans etc.
- Available Amount: This is the total available amount across all the collaterals that the customer has pledged with the Bank.
- **Utilization Graph**: This line graph depicts the total utilized and available percentage of all the collaterals of the corporate.

Clicking the **View Details** link takes you to the Collateral Summary screen to view the list of all the Collateral groups and collaterals under those group for the corporate.

#### **Quick Links**

The following commonly used transactions can be initiated from this section:

- Application Tracker Click this link to go to Application Tracker.
- Amend Facility Click this link to modify an existing Facility. On clicking this link user will be asked to select the Facility ID that he/she wants to modify.
- New Facility Application Click this link to apply for a new facility.

#### **Facility Allocation**

This widget displays the allocation of different facilities in the tabular as well as donut graph form. It provides view to the corporate user for analyzing the spread of Credit facilities under different funding types.

The widget displays the following:

• Facility Allocation Donut Graph: This graph provides a quick snapshot of the spread of Credit Facilities across different Funding Types (facility categories). User can view the total sanctioned amount under each funding type on the hover on each slice of the graph.

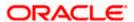

- Funding Type: These tabs lists down all the Credit Facilities under different Funding type.
   User can also view the percentage allocation under each funding type displayed on each tab.
- Facility Name: The facility number or the ID assigned to the facility. Clicking the Facility Name takes you to Credit Facility Details screen to view the facility details.
- Sanctioned Amount: The total limit amount for the facility.
- Utilized Amount: The amount that has been utilized.
- Available Amount: The current available amount for the facility.
- Utilization Status: The percentage utilization of the facility.

#### **Collateral Category Allocation**

This widget displays the list of collaterals pledged by corporate with the bank across different categories like Property, Vehicle, Stocks Plant & Machineries etc. It provides a view to the corporate user for analyzing the spread of the pledged collaterals across different categories along with the information on available and utilized amount of each collateral.

The widget displays the following:

- Collateral Allocation donut graph: This graph provides a quick snapshot of the spread of the pledged collaterals across different Collateral Types. User can view the aggregated limit amount (after Haircut) for each collateral type on the hover on each slice of the Graph.
- Collateral Amount (After Haircut) in the center of donut graph: This is the total collateral Limit Amount (After Haircut) of all the collaterals pledged with Primary party ID in the Local Currency (Sum of Limit Amount (After Haircut) of all the collaterals in Local Currency).
- **Collateral Type**: Under these tabs all the pledged Collaterals under the respective Collateral Types gets listed. Percentage allocation of collaterals under each collateral type is also displayed on each tab.
- Collateral Name: The collateral number or the ID assigned to the collateral. Clicking the Collateral Name takes you to Collateral Details screen to view the collateral details.
- **Utilized Amount**: Collateral amount that has been utilized.
- Available Amount: The available amount with the collateral.
- Revision Date: The next revision date of the collateral.
- Utilization Status: The percentage utilization of the Collateral in a line graph.
- Collateral Currency: Click on this button to view Sanctioned Amount, Utilized Amount, and Available Amount for the Collaterals associated with party ID in the respective Collateral currency.
- **Local Currency:** Click on this button to view Sanctioned Amount, Utilized Amount and Available Amount for the Collateral associated with party ID in Local currency.

Home

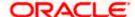

# 4. Facility Summary

Facility summary screen displays the summary of all the facilities available for the primary party ID of the logged in corporate user. All Main Lines & Sub Line are listed together with different color tags for easier identification. An option to view the hierarchy of the specific facility is also provided on the screen. The hierarchy will help the user to understand the parent and the child lines of the selected facility.

There is a filter available on the screen to narrow down the user's search basis on different parameters like Funding Type, Revolving Line, Currency, Expiry Date and Available Amount.

#### How to reach here:

Toggle Menu > Credit Facility Management > Credit Facility > Facility Summary OR

Credit Facility > Credit Facility Widget > View Details

#### **Facility Summary**

Summary of all the facilities of the corporate are listed on this screen. User can choose to inquire the complete details of a specific facility by clicking on a facility ID.

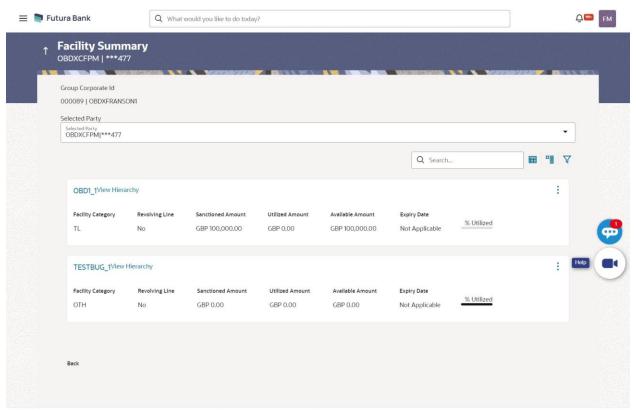

 $Copyright \ @\ 2006, 2023, Oracle\ and/or\ its\ affiliates.\ All\ rights\ reserved. \\ [SecurityInformation] Terms\ and\ Conditions and Conditions and Cond$ 

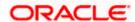

| Field Name                | Description                                                                                                    |  |
|---------------------------|----------------------------------------------------------------------------------------------------|--|
| Search                    | User can enter any key word to search a facility.                                                                                                  |  |
| Below fields to filter    | Below fields to filter the search criteria appears if you click the icon.                                                                          |  |
| Facility Category         | Select the purpose or the facility category under which the facility has got opened. For e.g. Term Loan, Working Capital Finance, Over draft, etc. |  |
| Revolving Line            | Select whether the credit line is revolving or not.                                                                                                |  |
| Expiring in               | Select the duration in which facility expires.                                                                                                    |  |
| Currency                  | Select the currency of the facility.                                                                                                    |  |
| Available Amount<br>Range | Enter an available amount range.                                                                                                    |  |
| Search Results            | Search Results                                                                                                    |  |
| Facility ID               | The unique facility number or the ID assigned to the facility.                                                                                     |  |
| View Hierarchy            | The link to view the facility structure (parent and child lines of that facility).                                                                 |  |
| Main Line/ Sub<br>line    | A tag denoting if the facility is the main line or is a sub line.                                                                                  |  |
| Facility Category         | The purpose or the facility category under which the facility has been opened. For e.g. Term Loan, Working Capital Finance, Over draft, etc.       |  |
| Revolving Line            | This field displays if the line is revolving or not.                                                                                               |  |
| Sanctioned<br>Amount      | The total limit amount sanctioned for the facility.                                                                                                |  |
| Utilized Amount           | The amount utilized for the facility.                                                                                                    |  |
| Available Amount          | The current available amount for the facility.                                                                                                    |  |
| Expiry Date               | The date on which facility expires.                                                                                                    |  |
| Utilized                  | Displays the percentage utilization of the facility in a line graph.                                                                               |  |

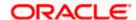

1. Click the Facility ID link of a specific facility, of which you want to view the details. The **Credit Facility Details** screen appears.

OR

Click the View Hierarchy link to view the hierarchical structure of a facility.

OR ,

Click and then click Add Sub Facility to go to the Add Sub Facility screen.

Click and then click **Amend Facility** to go to the Amend Facility screen.

Click and then click **View Covenants** to view the linked covenants to the selected facility.

OR

Click Load More to view remaining group of facilities.

OR

Click **Back** to go back to the previous screen.

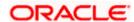

#### **View Hierarchy**

This hierarchy displays the parent and child line of the selected facility. This enables the corporate user to have a view of the facility structure.

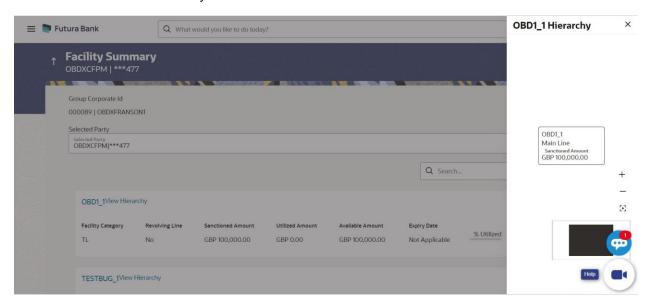

#### **Field Description**

| Field Name           | Description                                                                 |
|----------------------|-----------------------------------------------------------------------------|
| Facility ID          | The unique facility number or the ID assigned to the parent/child facility. |
| Sanctioned<br>Amount | The total amount sanctioned for the facility.                               |

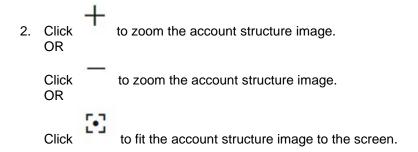

**Home** 

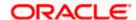

# 5. Credit Facility Details

This feature provides a detailed view of a facility to the corporate user. Facility details such as funding type, expiry date, review frequency, revolving line, next review date, block amount, status start date etc. are displayed.

The customer can also perform the following activities on the specific credit facility from this page:

- Add a new sub facility
- Amend the existing Facility

#### How to reach here:

Dashboard > Toggle Menu > Credit Facility Management > Credit Facility > Facility Details OR

Dashboard > Toggle Menu > Credit Facility Management > Credit Facility > Facility Summary > Click Facility ID link > Facility Details

#### To view the credit facility details of a facility:

#### **Choose Facility**

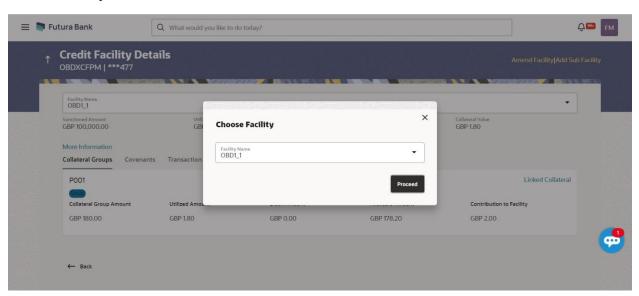

#### **Field Description**

| Field Name    | Description                                                    |
|---------------|----------------------------------------------------------------|
| Facility Name | The unique facility number or the ID assigned to the facility. |

- 1. From the **Facility Name** field, select the appropriate facility ID.
- Click Proceed. The Credit Facility Details screen appears.

Click Cancel to cancel the transaction and navigate to the Dashboard Screen.

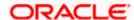

#### **Credit Facility Details**

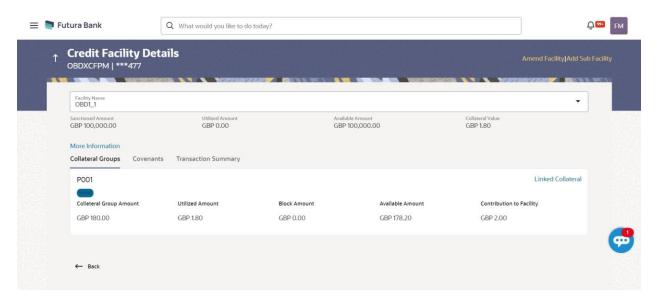

The top section in the **Credit Facility Details** screen provides a detailed view of the facilities of the corporate user.

3. Click **More Information** to expand the section. The **Credit Facility Details** screen appears as shown below.

#### **Credit Facility Details- More Information Screen**

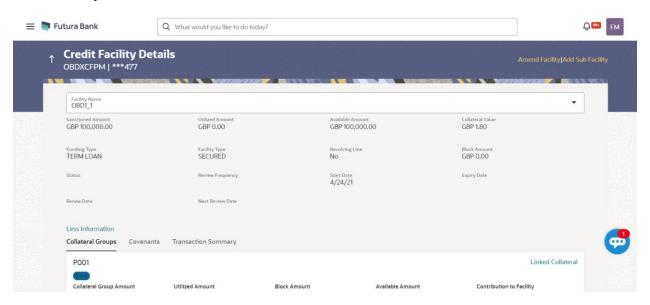

| Field Name    | Description                                                    |
|---------------|----------------------------------------------------------------|
| Facility Name | The unique facility number or the ID assigned to the facility. |

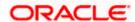

| Field Name           | Description                                                         |
|----------------------|---------------------------------------------------------------------|
| Sanctioned<br>Amount | The total limit amount sanctioned for the facility.                 |
| Utilized Amount      | The amount that has been utilized for the facility.                 |
| Available<br>Amount  | The current available amount for the facility.                      |
| Collateral Value     | The collateral amount linked to the facility.                       |
| Funding Type         | The funding type or the facility category of the selected facility. |
| Facility Type        | The type of facility, that is 'secured' or 'unsecured'.             |
| Revolving Line       | This field displays if the line is revolving or not.                |
| Block Amount         | The block or earmarked amount of the facility.                      |
| Status               | The status of the facility.                                         |
| Review<br>Frequency  | The review frequency of the facility.                               |
| Start Date           | The date on which the facility was opened.                          |
| Expiry Date          | The date on which facility will be expired.                         |
| Renew Date           | The renew date of the facility.                                     |
| Next Review<br>Date  | The next review date of the facility.                               |

4. Click **Amend Facility** to go to the Amend Facility screen.

OR

Click Add Sub Facility to apply for a new sub facility.

OR

Click **Back** to navigate back to the previous screen.

# 5.1 **Collateral Groups**

This tab provides details of the collateral group linked to the selected facility and the collaterals under that group.

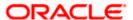

#### **Collateral Groups**

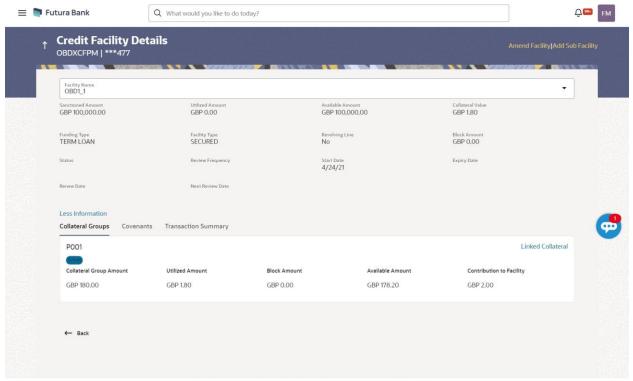

 $Copyright \ @\ 2006, 2023, Oracle\ and/or\ its\ affiliates.\ All\ rights\ reserved.] Security Information | Terms\ and\ Conditions\ and\ Conditions\ and\ Con$ 

| Field Name                 | Description                                                                                    |
|----------------------------|------------------------------------------------------------------------------------------------|
| Collateral Groups          | 3                                                                                              |
| Collateral Group<br>ID     | The unique ID of the collateral group, linked to the selected facility.                        |
| Collateral Group<br>Amount | The total collateral group amount.                                                             |
| Utilized Amount            | The total amount utilized (amount linked to Credit Facility or Loans) of the collateral group. |
| Block Amount               | The earmarked or the block amount of the collateral group.                                     |
| Available<br>Amount        | The current available amount for collateral group.                                             |
| Contribution to Facility   | The total amount contributed by the collateral to the Facility Line.                           |

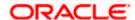

#### **Linked Collateral**

5. Click the <u>Linked Collateral</u> link to view the collaterals in the collateral group. The **Collateral** Groups tab expands as shown below.

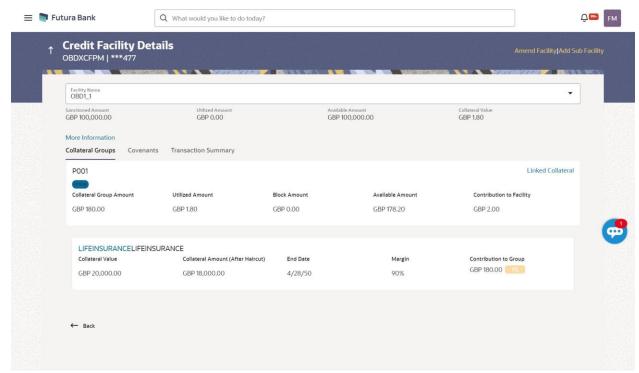

Copyright © 2006, 2023, Oracle and/or its affiliates. All rights reserved. [SecurityInformation] Terms and Conditions

| Field Name                 | Description                                                                             |  |
|----------------------------|-----------------------------------------------------------------------------------------|--|
| Collateral Groups          |                                                                                         |  |
| Collateral Group<br>ID     | The unique ID of the collateral group, linked to the selected facility.                 |  |
| Collateral Group<br>Amount | The total collateral group amount.                                                      |  |
| Utilized Amount            | The total amount utilized (amount linked to Facility or Loans) of the collateral group. |  |
| Block Amount               | The earmarked or the block amount of the collateral group.                              |  |
| Available<br>Amount        | The current available amount for collateral group.                                      |  |

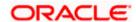

| Field Name                              | Description                                                                                                    |
|-----------------------------------------|----------------------------------------------------------------------------------------------------|
| Contribution to Facility                | The total amount contributed by the collateral to the Facility Line.                                                                                                    |
| Linked Collateral                       |                                                                                                    |
| Collateral ID and Description           | The collateral ID and description of the linked collateral.                                                                                                    |
| Collateral<br>Amount                    | The total collateral amount for the linked collateral.                                                                                                    |
| Collateral<br>Amount (After<br>Haircut) | The final collateral amount contribution that will be applicable for a Limit after haircut.                                                                                                    |
| End Date                                | Displays the end date of the collateral.                                                                                                    |
| Margin                                  | The bank's lendable margin assigned for the Collateral.                                                                                                    |
| Contribution to<br>Group                | The percentage contribution of collateral towards the group. One collateral can be linked to multiple collateral groups and this field denotes the allocated percentage of the total collateral amount. |

6. Click the Covenants tab. The Covenants (linked to the selected facility) screen appears.

# 5.2 **Covenants**

As a part of maintaining Collaterals/Facilities, you may collect certain required information and documents from the customer regularly. Based on the information you may revise the collateral/facility details. The information or documents collected from the customer is termed as a 'Covenant'.

#### Covenants

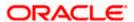

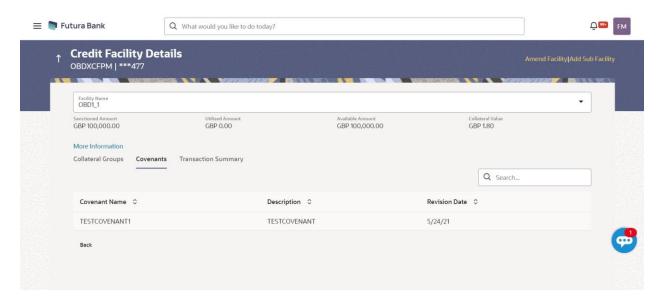

#### **Field Description**

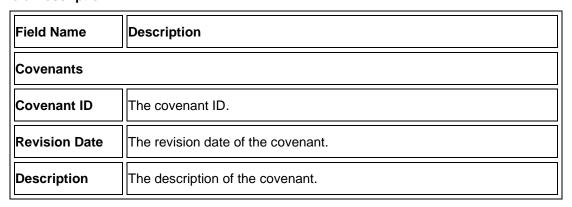

7. Click the **Transaction Summary** tab. The **Transaction Summary** screen appears.

## **5.3 Transaction Summary**

Using this screen, the corporate user can inquire facility utilization details for a specific Facility ID.

This screen lists down all the transactions performed on a Credit Facility along with the reference number of the transaction.

An option is also provided on the screen to search a specific transaction by entering any key word. Additionally user can search the transactions based on Date range.

An option to download the Transaction summary for a facility is also provided.

#### **Transaction Summary**

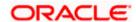

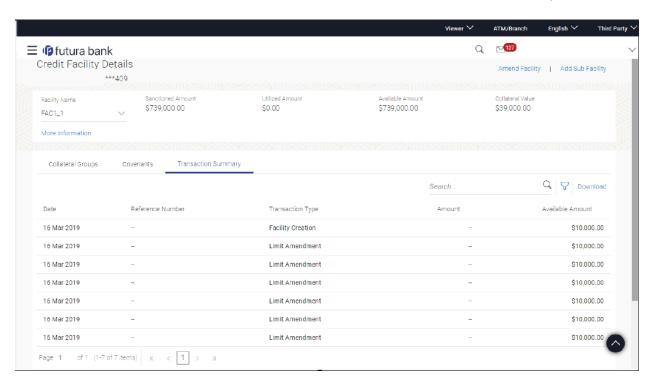

#### **Field Description**

| Field Name          | Description                                                                                                    |  |
|---------------------|----------------------------------------------------------------------------------------------------|--|
| Transaction Summary |                                                                                                    |  |
| Date                | Displays the transaction date.                                                                                                    |  |
| Reference<br>Number | Displays the transaction reference number.                                                                                                    |  |
| Transaction<br>Type | Displays the name of the transaction initiated on credit facility. It will tell the user if the facility has been utilized, renewed, closed etc. |  |
| Amount              | Displays the transaction amount.                                                                                                    |  |
| Available<br>Amount | Displays the available amount on credit facility after processing the transaction.                                                               |  |

8. Enter search criteria and click  $\bigcirc$  icon.

OR

Click Filter icon.

In the **Date From** and **To** field, select starting and end date to view credit facility utilization transactions.

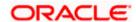

- 9. The credit facility utilization transactions summary appears based on the search criteria.
- 10. Click **Download** to download credit facility utilization transaction details report in pdf format (password protected).

**Home** 

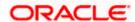

# 6. Collateral Summary

Collateral is the borrower's pledge of a specific asset to secure a Credit Facility. This asset serves as protection for the bank against borrower's default of payment.

The collateral summary gives consolidated view of Collaterals and Collateral groups that are pledged by the corporate. Corporate user can also view the Collaterals linked to the Collateral group.

A Collateral group is a pool of collaterals, defined by the users, which gets linked to a credit facility.

An option is also provided on the screen to search a specific collateral by entering any key word. Apart from that, the user can also filter the collateral based on Collateral Groups, Collateral, Non Collateral Groups, Collateral Group ID, Group Amount Range, and Available Amount Range.

#### How to reach here:

Dashboard > Toggle menu > Credit Facility Management > Collaterals > Collateral Summary OR

Dashboard > Toggle menu > Credit Facility Management > Overview > Collaterals Widget > View Details link

#### To view the collateral summary:

On navigating to the screen, the summary of all collaterals of a corporate user are listed by default.

#### **Collateral Summary**

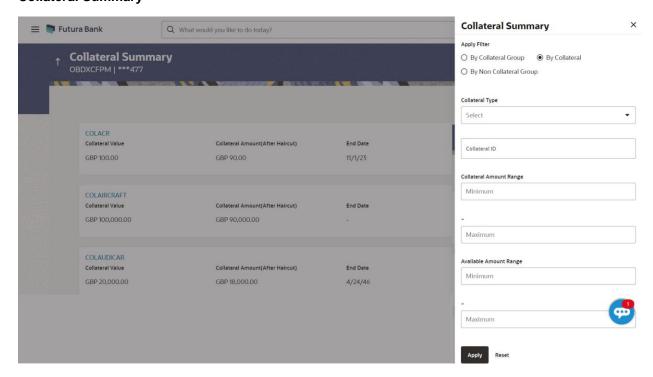

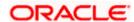

#### **Field Description**

| Field Name               | Description                                                                                    |
|--------------------------|------------------------------------------------------------------------------------------------|
| Party ID                 | The primary party ID of the logged in corporate user whose collateral summary is to be viewed. |
| Search By<br>Description | Search criteria to search the collateral based on the collateral description.                  |

#### Search Filter Fields

Below options are available to filter the search criteria appears, if you click the  $\sqrt{\phantom{a}}$  icon.

- By Collateral Group
- By Collateral
- By Non Collateral Group

Below fields are enabled, if the **By Collateral** option is selected in **Search** criteria.

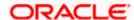

| Field Name                 | Description                                                                                                    |
|----------------------------|----------------------------------------------------------------------------------------------------|
| Collateral Type            | The collateral type under which collaterals are defined.                                                                       |
|                            | The options are:                                                                                                    |
|                            | Plant & Machinery                                                                                                    |
|                            | Vehicle                                                                                                    |
|                            | Property                                                                                                    |
|                            | Precious Metals                                                                                                    |
|                            | Bank Guarantee                                                                                                    |
|                            | Life Insurance                                                                                                    |
|                            | Miscellaneous                                                                                                    |
|                            | • Fund                                                                                                    |
|                            | Stock                                                                                                    |
|                            | Account-Contract                                                                                                    |
|                            | Accounts Receivable                                                                                                    |
|                            | Aircraft                                                                                                    |
|                            | Bill of Exchange                                                                                                    |
|                            | Bond                                                                                                    |
|                            | Collateral Corporate                                                                                                    |
|                            | Crop                                                                                                    |
|                            | Livestock                                                                                                    |
|                            | Inventory                                                                                                    |
|                            | Post Dated Cheque (PDC)                                                                                                    |
|                            | Perishable                                                                                                    |
|                            | Promissory Note                                                                                                    |
|                            | Commercial Papers                                                                                                    |
|                            | Commodity                                                                                                    |
|                            | Ships                                                                                                    |
| Collateral ID              | The unique collateral ID of the collateral defined under corporate party.                                                      |
| Collateral<br>Amount Range | Enter the minimum and maximum amount sanctioned by the bank agains the collateral in local currency.                           |
| Available<br>Amount Range  | Enter the minimum and maximum available amount for the collateral in local currency to filter based on available amount range. |
| Below fields are e         | nabled, if the <b>By Collateral Group</b> option is selected in <b>Search</b> criteria.                                        |

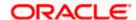

| Field Name                    | Description                                                                                                    |
|-------------------------------|----------------------------------------------------------------------------------------------------|
| Group ID                      | The unique collateral group ID defined under corporate party.                                                                                                   |
| Group Amount<br>Range         | Enter the minimum and maximum sanctioned amount for the collateral group in local currency to filter based on sanctioned amount range for the collateral group. |
| Available<br>Amount Range     | Enter the minimum and maximum available amount for the collateral group in local currency to filter based on available amount range.                            |
| Below fields are of criteria. | enabled, if the By Non Collateral Group option is selected in Search                                                                                            |
| Collateral ID                 | The unique collateral ID of the collateral defined under corporate party.                                                                                       |
| Group Amount<br>Range         | Enter the minimum and maximum sanctioned amount for the collateral group in local currency to filter based on sanctioned amount range.                          |
| Available<br>Amount Range     | Enter the minimum and maximum available amount for the collateral in local currency to filter based on available amount range.                                  |

- 1. Click icon, search criteria filter appears to view the summary based on the collateral or collateral group, non-collateral group.
- 2. If you select **By Collateral** in **Search** criteria.
  - a. From the Collateral Type field, select the collateral type under whom collaterals are defined.
  - b. In the **Collateral ID** field, enter the unique collateral ID of the collateral.
  - c. In the **Collateral Amount Range** field, enter the minimum and maximum amount sanctioned by the bank against the collateral in local currency.
  - In the Available Amount Range field, enter the minimum and maximum total amount available for the collateral in local currency.
     OR
    - If you select By Collateral Group in Search criteria.
  - a. In the **Group ID** field, enter the unique collateral group ID defined under corporate party.
  - b. In the **Group Amount Range** field, enter the minimum and maximum amount sanctioned by the bank against the collateral group in local currency.
  - c. In the **Available Amount Range** field, enter the minimum and maximum limit of total amount limit available for the collateral group in local currency.

OR

- If you select By Non Collateral Group in Search criteria.
- a. In the Collateral ID field, enter the unique collateral ID of the collateral.
- b. In the **Group Amount Range** field, enter the minimum and maximum amount sanctioned by the bank against the collateral group in local currency.

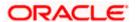

- c. In the **Available Amount Range** field, enter the minimum and maximum total amount available for the collateral in local currency.
- 3. Click **Apply** to view the summary of specific collateral or collateral group. The **collateral summary** appears.

OR

Click Reset to reset the search criteria.

OR

Click the  $\times$  Close icon to exit the filter window.

#### **Collateral Summary- Search Result**

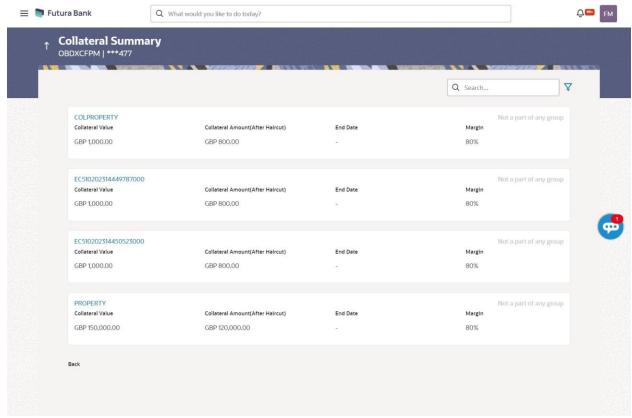

 $Copyright @ 2006, 2023, Oracle\ and/or\ its\ affiliates.\ All\ rights\ reserved, [SecurityInformation] Terms\ and\ Conditions and Conditions and Condition$ 

| Field Name               | Description                                                             |
|--------------------------|-------------------------------------------------------------------------|
| Search Result            |                                                                         |
| Collateral Group<br>Name | The collateral group name defined under corporate party.                |
| Group                    | This tag denotes if it is collateral group or an individual collateral. |

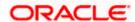

| Field Name                                                                                                    | Description                                                                                                    |
|----------------------------------------------------------------------------------------------------|----------------------------------------------------------------------------------------------------|
| Collateral Group<br>Amount                                                                                                    | The total amount of the collateral group.                                                                             |
| Utilized Amount                                                                                                    | The total utilized amount of the collateral group.                                                                    |
| Block Amount                                                                                                    | The total amount earmarked or blocked in the collateral group.                                                        |
| Available<br>Amount                                                                                                    | The current available amount for collateral group.                                                                    |
| Utilization<br>Percentage                                                                                                    | The total amount utilized by the collateral group in percentage terms in a line graph.                                |
| Linked<br>Collateral                                                                                                    | Click on this link to view the collaterals under the collateral group.                                                |
| All the Collateral under the collateral groups appears if you click on the <b>Linked Collateral</b> link. Below fields are available in each collateral card. |                                                                                                    |
| Collateral ID &<br>Description                                                                                                    | The collateral ID and description of the collateral.  Click on the Collateral ID link to view the Collateral Details. |
| Collateral Value                                                                                                    | The total amount available for the collateral in local currency. The system defaults the local currency of the bank.  |
| Collateral<br>Amount (After<br>Haircut)                                                                                                    | The final collateral amount contribution that will be applicable for a Limit after haircut.                           |
| End Date                                                                                                    | Displays the end date of the collateral.                                                                              |
| Margin                                                                                                    | The bank's lendable margin assigned for the Collateral.                                                               |
| Contribution to<br>Group                                                                                                    | The total amount contributed by the collateral to the collateral group in percentage.                                 |

- 4. Click **Load More Collaterals** to view remaining group of collaterals.
- 5. Click on the <u>Linked Collaterals</u> link to view collaterals linked to the collateral group.
- 6. Click **Back** to go back to the previous screen.

Home

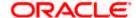

### 7. Collateral Details

This option allows the corporate user to view the details of a specific collateral. The collateral can be Plant & Machinery, Vehicle, Property, Precious Metals, Bank Guarantee, Life Insurance, Miscellaneous, Fund, Stock, Account-Contract, Accounts Receivable, Aircraft, Bill of Exchange, Bond, Collateral Corporate, Crop, Livestock, Inventory, Post Dated Cheque (PDC), Perishable, Promissory Note, Commercial Papers, Commodity, Ships, or as defined in the back office system.

#### How to reach here:

Dashboard > Toggle menu > Credit Facility Management > Collaterals > Collateral Summary > Collateral ID > Linked Collateral link > Collateral ID

OR

Dashboard > Toggle menu > Credit Facility Management > Collaterals > Collateral Details

#### To view the collateral details:

1. In the **Choose Collateral** popup window, select the required **collateral ID** for which collateral details are to be viewed.

#### **Choose Collateral**

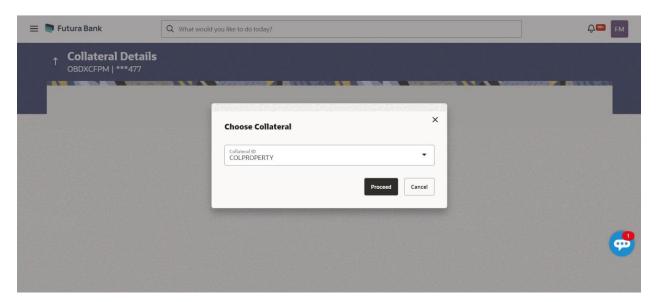

#### **Field Description**

| Field Name    | Description                                                             |
|---------------|-------------------------------------------------------------------------|
| Collateral ID | The ID of the collateral for which collateral details are to be viewed. |

2. Click **Proceed** to continue the transaction. The system displays the collateral details.

Click Cancel to cancel the transaction.

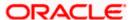

#### **Collateral Details**

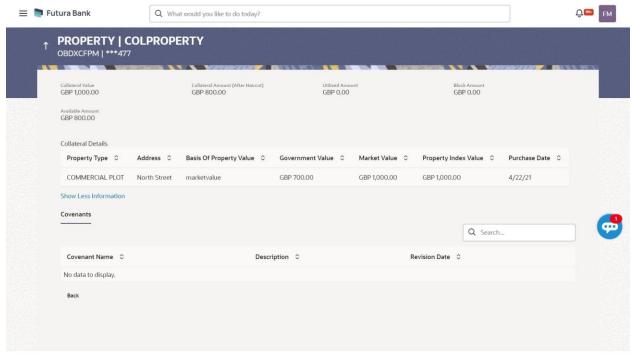

Copyright @ 2006, 2023, Oracle and/or its affiliates. All rights reserved.|SecurityInformation|Terms and Condition

The collateral details displayed in the above screen varies based on the type of selected collateral.

#### Collateral Details - Plant & Machineries

Below fields appear, if the collateral category is Plant & Machineries.

| Field Name                              | Description                                                             |
|-----------------------------------------|-------------------------------------------------------------------------|
| Collateral ID                           | The ID of the collateral for which collateral details are to be viewed. |
| Collateral Value                        | Amount for which the collateral is valued by the bank.                  |
| Collateral<br>Amount (After<br>Haircut) | Collateral amount after applying the haircut.                           |
| Utilized Amount                         | The total utilized amount of the collateral.                            |
| Block Amount                            | Amount put on hold or earmarked by the bank.                            |

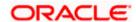

| Field Name            | Description                                                                                                    |  |
|-----------------------|----------------------------------------------------------------------------------------------------|--|
| Field Name            | Description                                                                                                    |  |
| Available<br>Amount   | The total available amount of the collateral.                                                                                                    |  |
| Start Date            | Date on which the collateral got created in the system.                                                                                                    |  |
| End Date              | Displays the end date of the collateral.                                                                                                    |  |
| Revision Date         | Displays the revaluation date of the collateral.                                                                                                    |  |
| Lendable<br>Margin    | It is the percentage of the collateral value which decides the collateral Amount.                                                                                                    |  |
|                       | For Example:                                                                                                    |  |
|                       | Collateral is valued at \$1000 (Collateral Value), and Bank wants to offer the customer credit only worth \$980 (Collateral value after Haircut). This amount is 98% of the collateral contribution. |  |
|                       | (1000 - 980) / 1000 = 2% is the Hair cut percentage                                                                                                    |  |
|                       | This means Banks want to have a lendable margin of 98%.                                                                                                    |  |
| Collateral details a  | Collateral details are displayed depending on the selected collateral type.                                                                                                    |  |
| Machine Details       | The description about the machinery.                                                                                                    |  |
| Manufacturer          | The manufacturer details of the machinery.                                                                                                    |  |
| Manufactured<br>Year  | The manufacturing year of the machinery,                                                                                                    |  |
| Purchase Year         | The purchased year of the machinery.                                                                                                    |  |
| Invoice Value         | The invoice value of the machinery.                                                                                                    |  |
| Written Down<br>Value | The written down value of the machinery.                                                                                                    |  |
| Assessed Value        | The market or assessed value of the machinery.                                                                                                    |  |
| Machinery<br>Location | The location where the machinery is present.                                                                                                    |  |
| Replacement<br>Value  | The replacement value of the machinery.                                                                                                    |  |

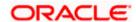

| Field Name             | Description                                                 |
|------------------------|-------------------------------------------------------------|
| Machinery<br>Condition | The current condition of the machinery.                     |
| Intended Use           | The purpose for which machinery is used.                    |
| Machine Value<br>Basis | The written down/ Assessed/ Invoice value of the machinery. |

#### **Collateral Details – Vehicle**

Below fields appear, if the collateral category is **Vehicle**.

| Field Name                              | Description                                                             |
|-----------------------------------------|-------------------------------------------------------------------------|
| Collateral ID                           | The ID of the collateral for which collateral details are to be viewed. |
| Collateral Value                        | Amount for which the collateral is valued by the bank.                  |
| Collateral<br>Amount (After<br>Haircut) | Collateral amount after applying the haircut.                           |
| Utilized Amount                         | The total utilized amount of the collateral.                            |
| Block Amount                            | Amount put on hold or earmarked by the bank.                            |
| Available<br>Amount                     | The total available amount of the collateral.                           |
| Start Date                              | Date on which the collateral got created in the system.                 |
| End Date                                | Displays the end date of the collateral.                                |
| Revision Date                           | Displays the revaluation date of the collateral.                        |

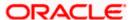

| Field Name                | Description                                                                                                    |
|---------------------------|----------------------------------------------------------------------------------------------------|
| Lendable<br>Margin        | It is the percentage of the collateral value which decides the collateral Amount.                                                                                                    |
|                           | For Example:                                                                                                    |
|                           | Collateral is valued at \$1000 (Collateral Value), and Bank wants to offer the customer credit only worth \$980 (Collateral value after Haircut). This amount is 98% of the collateral contribution. |
|                           | (1000 - 980) / 1000 = 2% is the Hair cut percentage                                                                                                    |
|                           | This means Banks want to have a lendable margin of 98%.                                                                                                    |
| Collateral details a      | are displayed depending on the selected collateral type.                                                                                                    |
| Vehicle Type              | The type of vehicle. (For e.g. Two Wheeler, Three Wheeler, Four Wheeler, Heavy or Light commercial vehicle, Construction Equipment).                                                                 |
| Type Over                 | The type of the vehicle, whether it is used or new.                                                                                                    |
| Make                      | The make year of the vehicle.                                                                                                    |
| Model                     | The model name of the vehicle.                                                                                                    |
| Manufacturing<br>Year     | The manufacturing year of the vehicle.                                                                                                    |
| Registration<br>Number    | The registration number of the vehicle.                                                                                                    |
| Chassis<br>Number         | The chassis number or identification number of the vehicle.                                                                                                    |
| Engine Number             | The engine number of the vehicle.                                                                                                    |
| Owner                     | The name of the owner of the vehicle.                                                                                                    |
| Registration<br>Authority | The registration authority is an authority who verifies and issues the authority of the vehicle.                                                                                                    |
| Resale Value              | The resale value of the vehicle.                                                                                                    |
| Invoice Value             | The invoice value of the vehicle.                                                                                                    |
| Valuation Date            | The valuation date is the date on which market value of the vehicle is assigned.                                                                                                    |

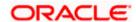

| Field Name          | Description                                              |
|---------------------|----------------------------------------------------------|
| Valuation<br>Amount | The valuation amount is the market value of the vehicle. |

### **Collateral Details – Property**

Below fields appear, if the collateral category is Property.

| Field Name                              | Description                                                                                                    |
|-----------------------------------------|----------------------------------------------------------------------------------------------------|
| Collateral ID                           | The ID of the collateral for which collateral details are to be viewed.                                                                                                    |
| Collateral Value                        | Amount for which the collateral is valued by the bank.                                                                                                    |
| Collateral<br>Amount (After<br>Haircut) | Collateral amount after applying the haircut.                                                                                                    |
| Utilized Amount                         | The total utilized amount of the collateral.                                                                                                    |
| Block Amount                            | Amount put on hold or earmarked by the bank.                                                                                                    |
| Available<br>Amount                     | The total available amount of the collateral.                                                                                                    |
| Start Date                              | Date on which the collateral got created in the system.                                                                                                    |
| End Date                                | Displays the end date of the collateral.                                                                                                    |
| Revision Date                           | Displays the revaluation date of the collateral.                                                                                                    |
| Lendable<br>Margin                      | It is the percentage of the collateral value which decides the collateral Amount.                                                                                                    |
|                                         | For Example:                                                                                                    |
|                                         | Collateral is valued at \$1000 (Collateral Value), and Bank wants to offer the customer credit only worth \$980 (Collateral value after Haircut). This amount is 98% of the collateral contribution. |
|                                         | (1000 - 980) / 1000 = 2% is the Hair cut percentage                                                                                                    |
|                                         | This means Banks want to have a lendable margin of 98%.                                                                                                    |

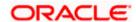

| Field Name                                                                  | Description                                                                                         |  |
|-----------------------------------------------------------------------------|----------------------------------------------------------------------------------------------------|--|
| Collateral details are displayed depending on the selected collateral type. |                                                                                                    |  |
| Property Type                                                               | The property type like residential building, commercial building land etc.                          |  |
| Country                                                                     | The country in which the property is present.                                                       |  |
| Address                                                                     | The address details of the property.                                                                |  |
| Construction<br>Date                                                        | The construction date of the property.                                                              |  |
| Purchase Date                                                               | The purchased date of the property.                                                                 |  |
| Market Value                                                                | The market value of the property.                                                                   |  |
| Government<br>Value                                                         | The government estimated value of the property.                                                     |  |
| Property Value                                                              | The value of property.                                                                              |  |
| Property Index<br>Value                                                     | The price change in percentage of the property.                                                     |  |
| Basis of<br>Property Value                                                  | The basis on which the value of the property is estimated, like Market value, Government value etc. |  |

#### **Collateral Details - Precious Metal**

Below fields appear, if the collateral category is Precious Metal.

| Field Name                              | Description                                                             |
|-----------------------------------------|-------------------------------------------------------------------------|
| Collateral ID                           | The ID of the collateral for which collateral details are to be viewed. |
| Collateral Value                        | Amount for which the collateral is valued by the bank.                  |
| Collateral<br>Amount (After<br>Haircut) | Collateral amount after applying the haircut.                           |
| Utilized Amount                         | The total utilized amount of the collateral.                            |

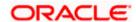

| Field Name                                                                  | Description                                                                                                    |  |
|-----------------------------------------------------------------------------|----------------------------------------------------------------------------------------------------|--|
| Block Amount                                                                | Amount put on hold or earmarked by the bank.                                                                                                    |  |
| Available<br>Amount                                                         | The total available amount of the collateral.                                                                                                    |  |
| Start Date                                                                  | Date on which the collateral got created in the system.                                                                                                    |  |
| End Date                                                                    | Displays the end date of the collateral.                                                                                                    |  |
| Revision Date                                                               | Displays the revaluation date of the collateral.                                                                                                    |  |
| Lendable<br>Margin                                                          | It is the percentage of the collateral value which decides the collateral Amount.                                                                                                    |  |
|                                                                             | For Example:  Collateral is valued at \$1000 (Collateral Value), and Bank wants to offer the customer credit only worth \$980 (Collateral value after Haircut). This amount is 98% of the collateral contribution.  (1000 - 980) / 1000 = 2% is the Hair cut percentage |  |
|                                                                             | This means Banks want to have a lendable margin of 98%.                                                                                                    |  |
| Collateral details are displayed depending on the selected collateral type. |                                                                                                    |  |
| Precious Metal<br>Type                                                      | The type of precious metal.                                                                                                    |  |
| Weight in grams                                                             | The weight of precious metal in grams.                                                                                                    |  |
| Valuation<br>Amount                                                         | The valuation amount is the market value of the precious metal.                                                                                                    |  |
| Unit Rate                                                                   | The per unit rate of precious metal.                                                                                                    |  |
| Precious Metal<br>Form                                                      | The form of precious metal that is coin, jewellery, Biscuits etc.                                                                                                    |  |

#### Collateral Details - Bank Guarantee

Below fields appear, if the collateral category is Bank Guarantee.

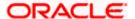

| Field Name                              | Description                                                                                                    |
|-----------------------------------------|----------------------------------------------------------------------------------------------------|
| Collateral ID                           | The ID of the collateral for which collateral details are to be viewed.                                                                                                    |
| Collateral Value                        | Amount for which the collateral is valued by the bank.                                                                                                    |
| Collateral<br>Amount (After<br>Haircut) | Collateral amount after applying the haircut.                                                                                                    |
| Utilized Amount                         | The total utilized amount of the collateral.                                                                                                    |
| Block Amount                            | Amount put on hold or earmarked by the bank.                                                                                                    |
| Available<br>Amount                     | The total available amount of the collateral.                                                                                                    |
| Start Date                              | Date on which the collateral got created in the system.                                                                                                    |
| End Date                                | Displays the end date of the collateral.                                                                                                    |
| Revision Date                           | Displays the revaluation date of the collateral.                                                                                                    |
| Lendable<br>Margin                      | It is the percentage of the collateral value which decides the collateral Amount.                                                                                                    |
|                                         | For Example:                                                                                                    |
|                                         | Collateral is valued at \$1000 (Collateral Value), and Bank wants to offer the customer credit only worth \$980 (Collateral value after Haircut). This amount is 98% of the collateral contribution. |
|                                         | (1000 - 980) / 1000 = 2% is the Hair cut percentage                                                                                                    |
|                                         | This means Banks want to have a lendable margin of 98%.                                                                                                    |
| Collateral details a                    | are displayed depending on the selected collateral type.                                                                                                    |
| Guarantor Name                          | The name of the guarantor.                                                                                                    |
| Guarantee Type                          | The type of bank guarantee.                                                                                                    |
| Guarantee<br>Amount                     | The guarantee amount.                                                                                                    |

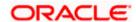

| Field Name                | Description                 |
|---------------------------|-----------------------------|
| Total Guarantee<br>Amount | The total guarantee amount. |

### **Collateral Details – Life Insurance**

Below fields appear, if the collateral category is Life Insurance.

| Field Name                              | Description                                                                                                    |
|-----------------------------------------|----------------------------------------------------------------------------------------------------|
| Collateral ID                           | The ID of the collateral for which collateral details are to be viewed.                                                                                                    |
| Collateral Value                        | Amount for which the collateral is valued by the bank.                                                                                                    |
| Collateral<br>Amount (After<br>Haircut) | Collateral amount after applying the haircut.                                                                                                    |
| Utilized Amount                         | The total utilized amount of the collateral.                                                                                                    |
| Block Amount                            | Amount put on hold or earmarked by the bank.                                                                                                    |
| Available<br>Amount                     | The total available amount of the collateral.                                                                                                    |
| Start Date                              | Date on which the collateral got created in the system.                                                                                                    |
| End Date                                | Displays the end date of the collateral.                                                                                                    |
| Revision Date                           | Displays the revaluation date of the collateral.                                                                                                    |
| Lendable<br>Margin                      | It is the percentage of the collateral value which decides the collateral Amount.                                                                                                    |
|                                         | For Example:                                                                                                    |
|                                         | Collateral is valued at \$1000 (Collateral Value), and Bank wants to offer the customer credit only worth \$980 (Collateral value after Haircut). This amount is 98% of the collateral contribution. |
|                                         | (1000 - 980) / 1000 = 2% is the Hair cut percentage                                                                                                    |
|                                         | This means Banks want to have a lendable margin of 98%.                                                                                                    |

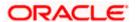

| Field Name           | Description                                                                 |  |
|----------------------|-----------------------------------------------------------------------------|--|
| Collateral details a | Collateral details are displayed depending on the selected collateral type. |  |
| Policy Number        | The policy number of the Life Insurance.                                    |  |
| Insurance<br>Amount  | The amount of money that is being provided by insurance company.            |  |
| Policy Start<br>Date | The issue date of the Life Insurance policy.                                |  |
| Premium<br>Amount    | The amount of money an individual pays for the policy.                      |  |
| Assignment<br>Date   | The assignment date of the policy.                                          |  |
| Insurer Details      | The details of the insurer of the policy.                                   |  |
| Renewal<br>Frequency | The frequency in which the policy needs to be renewed.                      |  |
| Next Renewal<br>Date | The next date on which the policy is to be renewed.                         |  |

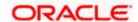

### **Collateral Details - Miscellaneous**

Below fields appear, if the collateral category is Miscellaneous.

| Field Name                              | Description                                                                                                    |
|-----------------------------------------|----------------------------------------------------------------------------------------------------|
| Collateral ID                           | The ID of the collateral for which collateral details are to be viewed.                                                                                                    |
| Collateral Value                        | Amount for which the collateral is valued by the bank.                                                                                                    |
| Collateral<br>Amount (After<br>Haircut) | Collateral amount after applying the haircut.                                                                                                    |
| Utilized Amount                         | The total utilized amount of the collateral.                                                                                                    |
| Block Amount                            | Amount put on hold or earmarked by the bank.                                                                                                    |
| Available<br>Amount                     | The total available amount of the collateral.                                                                                                    |
| Start Date                              | Date on which the collateral got created in the system.                                                                                                    |
| End Date                                | Displays the end date of the collateral.                                                                                                    |
| Revision Date                           | Displays the revaluation date of the collateral.                                                                                                    |
| Lendable<br>Margin                      | It is the percentage of the collateral value which decides the collateral Amount.                                                                                                    |
|                                         | For Example:                                                                                                    |
|                                         | Collateral is valued at \$1000 (Collateral Value), and Bank wants to offer the customer credit only worth \$980 (Collateral value after Haircut). This amount is 98% of the collateral contribution. |
|                                         | (1000 - 980) / 1000 = 2% is the Hair cut percentage                                                                                                    |
|                                         | This means Banks want to have a lendable margin of 98%.                                                                                                    |
| Collateral details a                    | are displayed depending on the selected collateral type.                                                                                                    |
| Collateral<br>Description               | The description about the collateral.                                                                                                    |
| Units                                   | The number of units of assets.                                                                                                    |

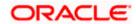

| Field Name           | Description                      |
|----------------------|----------------------------------|
| Unit Value           | The value of units of asset.     |
| CollateralNotes<br>1 | The brief note about the assets. |
| CollateralNotes<br>2 | The brief note about the assets. |
| CollateralNotes<br>3 | The brief note about the assets. |
| CollateralNotes<br>4 | The brief note about the assets. |
| CollateralNotes<br>5 | The brief note about the assets. |

### Collateral Details - Fund

Below fields appear, if the collateral category is **Fund**.

| Field Name                              | Description                                                             |
|-----------------------------------------|-------------------------------------------------------------------------|
| Collateral ID                           | The ID of the collateral for which collateral details are to be viewed. |
| Collateral Value                        | Amount for which the collateral is valued by the bank.                  |
| Collateral<br>Amount (After<br>Haircut) | Collateral amount after applying the haircut.                           |
| Utilized Amount                         | The total utilized amount of the collateral.                            |
| Block Amount                            | Amount put on hold or earmarked by the bank.                            |
| Available<br>Amount                     | The total available amount of the collateral.                           |
| Start Date                              | Date on which the collateral got created in the system.                 |
| End Date                                | Displays the end date of the collateral.                                |

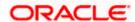

| Field Name           | Description                                                                                                    |
|----------------------|----------------------------------------------------------------------------------------------------|
| Revision Date        | Displays the revaluation date of the collateral.                                                                                                    |
| Lendable<br>Margin   | It is the percentage of the collateral value which decides the collateral Amount.                                                                                                    |
|                      | For Example:                                                                                                    |
|                      | Collateral is valued at \$1000 (Collateral Value), and Bank wants to offer the customer credit only worth \$980 (Collateral value after Haircut). This amount is 98% of the collateral contribution. |
|                      | (1000 - 980) / 1000 = 2% is the Hair cut percentage                                                                                                    |
|                      | This means Banks want to have a lendable margin of 98%.                                                                                                    |
| Collateral details a | are displayed depending on the selected collateral type.                                                                                                    |
| Name of Fund         | The name of fund.                                                                                                    |
| Security Code        | The Security Code of the Fund.                                                                                                    |
| Holder               | The Holder of the Fund.                                                                                                    |
| Total Amount         | The Total Amount of the Fund.                                                                                                    |
| Folio Number         | The Folio Number of the Fund.                                                                                                    |
| Issuer               | The Issue of the Fund.                                                                                                    |
| Price Code           | Displays the Price Code of the Fund.                                                                                                    |
| Quantity             | Displays the Quantity of the Fund.                                                                                                    |
| Unit Value           | The Unit Value of the Fund.                                                                                                    |

### Collateral Details - Stock

Below fields appear, if the collateral category is stock.

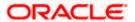

| Field Name                              | Description                                                                                                    |
|-----------------------------------------|----------------------------------------------------------------------------------------------------|
| Collateral ID                           | The ID of the collateral for which collateral details are to be viewed.                                                                                                    |
| Collateral Value                        | Amount for which the collateral is valued by the bank.                                                                                                    |
| Collateral<br>Amount (After<br>Haircut) | Collateral amount after applying the haircut.                                                                                                    |
| Utilized Amount                         | The total utilized amount of the collateral.                                                                                                    |
| Block Amount                            | Amount put on hold or earmarked by the bank.                                                                                                    |
| Available<br>Amount                     | The total available amount of the collateral.                                                                                                    |
| Start Date                              | Date on which the collateral got created in the system.                                                                                                    |
| End Date                                | Displays the end date of the collateral.                                                                                                    |
| Revision Date                           | Displays the revaluation date of the collateral.                                                                                                    |
| Lendable<br>Margin                      | It is the percentage of the collateral value which decides the collateral Amount.                                                                                                    |
|                                         | For Example:                                                                                                    |
|                                         | Collateral is valued at \$1000 (Collateral Value), and Bank wants to offer the customer credit only worth \$980 (Collateral value after Haircut). This amount is 98% of the collateral contribution. |
|                                         | (1000 - 980) / 1000 = 2% is the Hair cut percentage                                                                                                    |
|                                         | This means Banks want to have a lendable margin of 98%.                                                                                                    |
| Collateral details a                    | are displayed depending on the selected collateral type.                                                                                                    |
| Security Code                           | The Security Code of the Stock.                                                                                                    |
| Holder                                  | Displays the Holder of the Stock.                                                                                                    |
| Stock Amount                            | Displays the Stock Amount of the Stock.                                                                                                    |
| Folio Number                            | The Folio Number of the Stock.                                                                                                    |

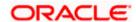

| Field Name             | Description                            |
|------------------------|----------------------------------------|
| Issuer Name            | Displays the Issuer Name of the Stock. |
| Issuer Details         | The Issuer Details of the Stock.       |
| Price Code             | The Price code of the Stock.           |
| Quantity               | Displays the Quantity of the Stock.    |
| Unit Value             | The Unit Value of the Stock.           |
| Base Currency<br>Value | The Base Currency Value of the Stock.  |

### Collateral Details – Account-Contract

Below fields appear, if the collateral category is **Account-Contract**.

| Field Name                              | Description                                                             |
|-----------------------------------------|-------------------------------------------------------------------------|
| Collateral ID                           | The ID of the collateral for which collateral details are to be viewed. |
| Collateral Value                        | Amount for which the collateral is valued by the bank.                  |
| Collateral<br>Amount (After<br>Haircut) | Collateral amount after applying the haircut.                           |
| Utilized Amount                         | The total utilized amount of the collateral.                            |
| Block Amount                            | Amount put on hold or earmarked by the bank.                            |
| Available<br>Amount                     | The total available amount of the collateral.                           |
| Start Date                              | Date on which the collateral got created in the system.                 |
| End Date                                | Displays the end date of the collateral.                                |
| Revision Date                           | Displays the revaluation date of the collateral.                        |

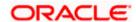

| Field Name           | Description                                                                                                    |  |
|----------------------|----------------------------------------------------------------------------------------------------|--|
| Lendable<br>Margin   | It is the percentage of the collateral value which decides the collateral Amount.                                                                                                    |  |
|                      | For Example:                                                                                                    |  |
|                      | Collateral is valued at \$1000 (Collateral Value), and Bank wants to offer the customer credit only worth \$980 (Collateral value after Haircut). This amount is 98% of the collateral contribution. |  |
|                      | (1000 - 980) / 1000 = 2% is the Hair cut percentage                                                                                                    |  |
|                      | This means Banks want to have a lendable margin of 98%.                                                                                                    |  |
| Collateral details a | Collateral details are displayed depending on the selected collateral type.                                                                                                    |  |
| Reference<br>Number  | The Reference Number of the Account Contract Collateral.                                                                                                    |  |
| Account Type         | The Account Type of the Account Contract.                                                                                                    |  |
| Value Date           | Displays the Value Date of the Account Contract.                                                                                                    |  |
| Account<br>Balance   | Displays Account Balance of the Account Contract.                                                                                                    |  |
| Lien Amount          | The Lien Amount of the Account Contract.                                                                                                    |  |
| Branch               | Display the Branch of the Account Contract.                                                                                                    |  |

## **Collateral Details – Accounts Receivable**

Below fields appear, if the collateral category is **Accounts Receivable**.

| Field Name                              | Description                                                             |
|-----------------------------------------|-------------------------------------------------------------------------|
| Collateral ID                           | The ID of the collateral for which collateral details are to be viewed. |
| Collateral Value                        | Amount for which the collateral is valued by the bank.                  |
| Collateral<br>Amount (After<br>Haircut) | Collateral amount after applying the haircut.                           |
| Utilized Amount                         | The total utilized amount of the collateral.                            |

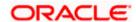

| Field Name           | Description                                                                                                    |
|----------------------|----------------------------------------------------------------------------------------------------|
| Block Amount         | Amount put on hold or earmarked by the bank.                                                                                                    |
| Available<br>Amount  | The total available amount of the collateral.                                                                                                    |
| Start Date           | Date on which the collateral got created in the system.                                                                                                    |
| End Date             | Displays the end date of the collateral.                                                                                                    |
| Revision Date        | Displays the revaluation date of the collateral.                                                                                                    |
| Lendable<br>Margin   | It is the percentage of the collateral value which decides the collateral Amount.                                                                                                    |
|                      | For Example:                                                                                                    |
|                      | Collateral is valued at \$1000 (Collateral Value), and Bank wants to offer the customer credit only worth \$980 (Collateral value after Haircut). This amount is 98% of the collateral contribution. |
|                      | (1000 - 980) / 1000 = 2% is the Hair cut percentage                                                                                                    |
|                      | This means Banks want to have a lendable margin of 98%.                                                                                                    |
| Collateral details a | are displayed depending on the selected collateral type.                                                                                                    |
| Reference<br>Number  | The Reference Number of Accounts Receivable Collateral.                                                                                                    |
| Account Type         | Displays the Account Type of Accounts Receivable.                                                                                                    |
| Value Date           | The Value Date of Accounts Receivable.                                                                                                    |
| Account<br>Balance   | The Account Balance of Accounts Receivable.                                                                                                    |
| Lien Amount          | Displays the Lien Amount of Accounts Receivable.                                                                                                    |
| Branch               | Displays the Branch of Accounts Receivable.                                                                                                    |

### **Collateral Details –Aircraft**

Below fields appear, if the collateral category is **Aircraft**.

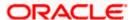

| Field Name                              | Description                                                                                                    |
|-----------------------------------------|----------------------------------------------------------------------------------------------------|
| Collateral ID                           | The ID of the collateral for which collateral details are to be viewed.                                                                                                    |
| Collateral Value                        | Amount for which the collateral is valued by the bank.                                                                                                    |
| Collateral<br>Amount (After<br>Haircut) | Collateral amount after applying the haircut.                                                                                                    |
| Utilized Amount                         | The total utilized amount of the collateral.                                                                                                    |
| Block Amount                            | Amount put on hold or earmarked by the bank.                                                                                                    |
| Available<br>Amount                     | The total available amount of the collateral.                                                                                                    |
| Start Date                              | Date on which the collateral got created in the system.                                                                                                    |
| End Date                                | Displays the end date of the collateral.                                                                                                    |
| Revision Date                           | Displays the revaluation date of the collateral.                                                                                                    |
| Lendable<br>Margin                      | It is the percentage of the collateral value which decides the collateral Amount.                                                                                                    |
|                                         | For Example:                                                                                                    |
|                                         | Collateral is valued at \$1000 (Collateral Value), and Bank wants to offer the customer credit only worth \$980 (Collateral value after Haircut). This amount is 98% of the collateral contribution. |
|                                         | (1000 - 980) / 1000 = 2% is the Hair cut percentage                                                                                                    |
|                                         | This means Banks want to have a lendable margin of 98%.                                                                                                    |
| Collateral details a                    | are displayed depending on the selected collateral type.                                                                                                    |
| Manufacturer<br>Name                    | The Manufacturer Name of the Aircraft Collateral.                                                                                                    |
| Aircraft Model                          | Displays the Aircraft Model of the Aircraft Collateral.                                                                                                    |
| Model Year                              | Displays the Model Year of the Aircraft.                                                                                                    |
| Market Value                            | The Market Value of the Aircraft.                                                                                                    |

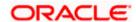

| Field Name    | Description                                 |
|---------------|---------------------------------------------|
| Invoice Value | Displays the Invoice value of the Aircraft. |

## Collateral Details - Bill of Exchange

Below fields appear, if the collateral category is **Bill of Exchange**.

| Field Name                              | Description                                                                                                    |  |
|-----------------------------------------|----------------------------------------------------------------------------------------------------|--|
| Collateral ID                           | The ID of the collateral for which collateral details are to be viewed.                                                                                                    |  |
| Collateral Value                        | Amount for which the collateral is valued by the bank.                                                                                                    |  |
| Collateral<br>Amount (After<br>Haircut) | Collateral amount after applying the haircut.                                                                                                    |  |
| Utilized Amount                         | The total utilized amount of the collateral.                                                                                                    |  |
| Block Amount                            | Amount put on hold or earmarked by the bank.                                                                                                    |  |
| Available<br>Amount                     | The total available amount of the collateral.                                                                                                    |  |
| Start Date                              | Date on which the collateral got created in the system.                                                                                                    |  |
| End Date                                | Displays the end date of the collateral.                                                                                                    |  |
| Revision Date                           | Displays the revaluation date of the collateral.                                                                                                    |  |
| Lendable<br>Margin                      | It is the percentage of the collateral value which decides the collateral Amount.                                                                                                    |  |
|                                         | For Example:                                                                                                    |  |
|                                         | Collateral is valued at \$1000 (Collateral Value), and Bank wants to offer the customer credit only worth \$980 (Collateral value after Haircut). This amount is 98% of the collateral contribution. |  |
|                                         | (1000 - 980) / 1000 = 2% is the Hair cut percentage                                                                                                    |  |
|                                         | This means Banks want to have a lendable margin of 98%.                                                                                                    |  |
| Collateral details a                    | Collateral details are displayed depending on the selected collateral type.                                                                                                    |  |
| Payee                                   | The Payee of the collateral Bill of Exchange.                                                                                                    |  |

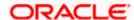

| Field Name              | Description                                                       |
|-------------------------|-------------------------------------------------------------------|
| Place Of Issue          | Displays the Place of Issue of the collateral Bill of Exchange.   |
| Status                  | Displays the Status of the collateral Bill of Exchange.           |
| Туре                    | The Type of the collateral Bill of Exchange.                      |
| Issuing Bank<br>Details | Displays Issuing Bank Details of the collateral Bill of Exchange. |
| Bill Date               | Displays Bill Date of the collateral Bill of Exchange.            |
| Presentment<br>Date     | The Presentment Date of the collateral Bill of Exchange.          |
| Due Date                | Due Date of the Bill of Exchange Collateral.                      |
| Drawer                  | Display the Drawer of the collateral Bill of Exchange.            |

### Collateral Details - Bond

Below fields appear, if the collateral category is  $\boldsymbol{\mathsf{Bond}}.$ 

| Field Name                              | Description                                                             |
|-----------------------------------------|-------------------------------------------------------------------------|
| Collateral ID                           | The ID of the collateral for which collateral details are to be viewed. |
| Collateral Value                        | Amount for which the collateral is valued by the bank.                  |
| Collateral<br>Amount (After<br>Haircut) | Collateral amount after applying the haircut.                           |
| Utilized Amount                         | The total utilized amount of the collateral.                            |
| Block Amount                            | Amount put on hold or earmarked by the bank.                            |
| Available<br>Amount                     | The total available amount of the collateral.                           |
| Start Date                              | Date on which the collateral got created in the system.                 |
| End Date                                | Displays the end date of the collateral.                                |
| Revision Date                           | Displays the revaluation date of the collateral.                        |

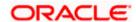

| Field Name                 | Description                                                                                                    |
|----------------------------|----------------------------------------------------------------------------------------------------|
| Lendable<br>Margin         | It is the percentage of the collateral value which decides the collateral Amount.                                                                                                    |
|                            | For Example:                                                                                                    |
|                            | Collateral is valued at \$1000 (Collateral Value), and Bank wants to offer the customer credit only worth \$980 (Collateral value after Haircut). This amount is 98% of the collateral contribution. |
|                            | (1000 - 980) / 1000 = 2% is the Hair cut percentage                                                                                                    |
|                            | This means Banks want to have a lendable margin of 98%.                                                                                                    |
| Collateral details         | are displayed depending on the selected collateral type.                                                                                                    |
| Security Code              | The Security Code of the Bond.                                                                                                    |
| Holder                     | The Holder of the Bond.                                                                                                    |
| Bond Amount                | Display Bond Amount of the Bond.                                                                                                    |
| Bond Tenure                | The Bond Tenure of the Bond.                                                                                                    |
| Folio Number               | Displays the Folio Number of the Bond.                                                                                                    |
| Issued Date                | Displays Issued Date of the Bond.                                                                                                    |
| Issuer                     | Displays Issuer of the Bond.                                                                                                    |
| Maturity Date              | The Maturity Date of the Bond.                                                                                                    |
| Price Code                 | The Price Code of the Bond.                                                                                                    |
| Quantity                   | Displays the Quantity of the Bond.                                                                                                    |
| Unit Value                 | The Unit Value of the Bond.                                                                                                    |
| The Unit Value of the Bond | Displays the Base Currency Value of the Bond.                                                                                                    |

# Collateral Details - Collateral Corporate

Below fields appear, if the collateral category is **Collateral Corporate**.

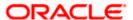

| Field Name                              | Description                                                                                                    |  |
|-----------------------------------------|----------------------------------------------------------------------------------------------------|--|
| Collateral ID                           | The ID of the collateral for which collateral details are to be viewed.                                                                                                    |  |
| Collateral Value                        | Amount for which the collateral is valued by the bank.                                                                                                    |  |
| Collateral<br>Amount (After<br>Haircut) | Collateral amount after applying the haircut.                                                                                                    |  |
| Utilized Amount                         | The total utilized amount of the collateral.                                                                                                    |  |
| Block Amount                            | Amount put on hold or earmarked by the bank.                                                                                                    |  |
| Available<br>Amount                     | The total available amount of the collateral.                                                                                                    |  |
| Start Date                              | Date on which the collateral got created in the system.                                                                                                    |  |
| End Date                                | Displays the end date of the collateral.                                                                                                    |  |
| Revision Date                           | Displays the revaluation date of the collateral.                                                                                                    |  |
| Lendable<br>Margin                      | It is the percentage of the collateral value which decides the collateral Amount.                                                                                                    |  |
|                                         | For Example:                                                                                                    |  |
|                                         | Collateral is valued at \$1000 (Collateral Value), and Bank wants to offer the customer credit only worth \$980 (Collateral value after Haircut). This amount is 98% of the collateral contribution. |  |
|                                         | (1000 - 980) / 1000 = 2% is the Hair cut percentage                                                                                                    |  |
|                                         | This means Banks want to have a lendable margin of 98%.                                                                                                    |  |
| Collateral details a                    | are displayed depending on the selected collateral type.                                                                                                    |  |
| Reference<br>Number                     | The Reference Number of the Collateral Corporate.                                                                                                    |  |
| Category                                | The Category of the Collateral Corporate.                                                                                                    |  |
| Deposit Amount                          | Display the Deposit Amount against Collateral Corporate.                                                                                                    |  |
| Deposit Date                            | Displays the Deposit Date of the Collateral Corporate.                                                                                                    |  |

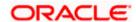

| Field Name               | Description                                               |
|--------------------------|-----------------------------------------------------------|
| Interest<br>Payment Type | The Interest Payment Type of the Collateral Corporate.    |
| Issuer Name              | Display Issuer Name of the Collateral Corporate.          |
| Maturity Date            | Displays the Maturity Date of the Collateral Corporate.   |
| Maturity<br>Amount       | Displays the Maturity Amount of the Collateral Corporate. |

## Collateral Details - Crop

Below fields appear, if the collateral category is **Crop**.

| Field Name                              | Description                                                             |
|-----------------------------------------|-------------------------------------------------------------------------|
| Collateral ID                           | The ID of the collateral for which collateral details are to be viewed. |
| Collateral Value                        | Amount for which the collateral is valued by the bank.                  |
| Collateral<br>Amount (After<br>Haircut) | Collateral amount after applying the haircut.                           |
| Utilized Amount                         | The total utilized amount of the collateral.                            |
| Block Amount                            | Amount put on hold or earmarked by the bank.                            |
| Available<br>Amount                     | The total available amount of the collateral.                           |
| Start Date                              | Date on which the collateral got created in the system.                 |
| End Date                                | Displays the end date of the collateral.                                |
| Revision Date                           | Displays the revaluation date of the collateral.                        |

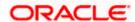

| Field Name                | Description                                                                                                    |  |  |
|---------------------------|----------------------------------------------------------------------------------------------------|--|--|
| Lendable<br>Margin        | It is the percentage of the collateral value which decides the collateral Amount.                                                                                                    |  |  |
|                           | For Example:                                                                                                    |  |  |
|                           | Collateral is valued at \$1000 (Collateral Value), and Bank wants to offer the customer credit only worth \$980 (Collateral value after Haircut). This amount is 98% of the collateral contribution. |  |  |
|                           | (1000 - 980) / 1000 = 2% is the Hair cut percentage                                                                                                    |  |  |
|                           | This means Banks want to have a lendable margin of 98%.                                                                                                    |  |  |
| Collateral details a      | Collateral details are displayed depending on the selected collateral type.                                                                                                    |  |  |
| Crop Type                 | The Crop Type of the Crop Collateral like paddy.                                                                                                    |  |  |
| Crop Grown<br>Area        | Displays Crop Grown Area of the Crop Collateral. Eg., 100H.                                                                                                    |  |  |
| Total Produce             | The Total Produce of the Crop Collateral.                                                                                                    |  |  |
| Crop Value                | Displays the Crop Value of the Crop.                                                                                                    |  |  |
| External Pricing<br>Value | Displays the External Pricing Value of the Crop.                                                                                                    |  |  |

### **Collateral Details – Livestock**

Below fields appear, if the collateral category is **Livestock**.

| Field Name                              | Description                                                             |
|-----------------------------------------|-------------------------------------------------------------------------|
| Collateral ID                           | The ID of the collateral for which collateral details are to be viewed. |
| Collateral Value                        | Amount for which the collateral is valued by the bank.                  |
| Collateral<br>Amount (After<br>Haircut) | Collateral amount after applying the haircut.                           |
| Utilized Amount                         | The total utilized amount of the collateral.                            |
| Block Amount                            | Amount put on hold or earmarked by the bank.                            |

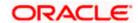

| Field Name           | Description                                                                                                    |  |
|----------------------|----------------------------------------------------------------------------------------------------|--|
| Available<br>Amount  | The total available amount of the collateral.                                                                                                    |  |
| Start Date           | Date on which the collateral got created in the system.                                                                                                    |  |
| End Date             | Displays the end date of the collateral.                                                                                                    |  |
| Revision Date        | Displays the revaluation date of the collateral.                                                                                                    |  |
| Lendable<br>Margin   | It is the percentage of the collateral value which decides the collateral Amount.                                                                                                    |  |
|                      | For Example:                                                                                                    |  |
|                      | Collateral is valued at \$1000 (Collateral Value), and Bank wants to offer the customer credit only worth \$980 (Collateral value after Haircut). This amount is 98% of the collateral contribution. |  |
|                      | (1000 - 980) / 1000 = 2% is the Hair cut percentage                                                                                                    |  |
|                      | This means Banks want to have a lendable margin of 98%.                                                                                                    |  |
| Collateral details a | Collateral details are displayed depending on the selected collateral type.                                                                                                    |  |
| Livestock Type       | The Livestock Type will be displayed. Eg., Cow.                                                                                                    |  |
| Currency             | Displays the Currency used for Livestock                                                                                                    |  |
| Market Value         | Display the Market Value against Livestock.                                                                                                    |  |

## **Collateral Details – Inventory**

Below fields appear, if the collateral category is **Inventory**.

| Field Name                              | Description                                                             |
|-----------------------------------------|-------------------------------------------------------------------------|
| Collateral ID                           | The ID of the collateral for which collateral details are to be viewed. |
| Collateral Value                        | Amount for which the collateral is valued by the bank.                  |
| Collateral<br>Amount (After<br>Haircut) | Collateral amount after applying the haircut.                           |
| Utilized Amount                         | The total utilized amount of the collateral.                            |

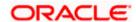

| Field Name                       | Description                                                                                                    |
|----------------------------------|----------------------------------------------------------------------------------------------------|
| Block Amount                     | Amount put on hold or earmarked by the bank.                                                                                                    |
| Available<br>Amount              | The total available amount of the collateral.                                                                                                    |
| Start Date                       | Date on which the collateral got created in the system.                                                                                                    |
| End Date                         | Displays the end date of the collateral.                                                                                                    |
| Revision Date                    | Displays the revaluation date of the collateral.                                                                                                    |
| Lendable<br>Margin               | It is the percentage of the collateral value which decides the collateral Amount.                                                                                                    |
|                                  | For Example:                                                                                                    |
|                                  | Collateral is valued at \$1000 (Collateral Value), and Bank wants to offer the customer credit only worth \$980 (Collateral value after Haircut). This amount is 98% of the collateral contribution. |
|                                  | (1000 - 980) / 1000 = 2% is the Hair cut percentage                                                                                                    |
|                                  | This means Banks want to have a lendable margin of 98%.                                                                                                    |
| Collateral details a             | are displayed depending on the selected collateral type.                                                                                                    |
| Cost Of<br>Finished Goods        | The Cost of Finished Goods of the Inventory.                                                                                                    |
| Cost Of<br>Obsolete<br>Inventory | Displays the Cost of Obsolete Inventory.                                                                                                    |
| Cost Of Raw<br>Materials         | Display the Cost of Raw Materials of the Inventory.                                                                                                    |
| Cost Of Work<br>InProgress       | Displays the Cost of Work InProgress of the Inventory.                                                                                                    |
| Lien Amount                      | The Lien Amount of the Inventory.                                                                                                    |
| Total Cost                       | Displays Total Cost of the Inventory.                                                                                                    |
| Total Inventory<br>Cost          | Displays the Total Inventory Cost of the Inventory.                                                                                                    |

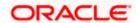

| Field Name                   | Description                                              |
|------------------------------|----------------------------------------------------------|
| Inventory<br>Product Details | Displays the Inventory Product Details of the Inventory. |

### **Collateral Details Post Dated Cheque (PDC)**

Below fields appear, if the collateral category is PDC.

| Field Name                              | Description                                                                                                    |
|-----------------------------------------|----------------------------------------------------------------------------------------------------|
| Collateral ID                           | The ID of the collateral for which collateral details are to be viewed.                                                                                                    |
| Collateral Value                        | Amount for which the collateral is valued by the bank.                                                                                                    |
| Collateral<br>Amount (After<br>Haircut) | Collateral amount after applying the haircut.                                                                                                    |
| Utilized Amount                         | The total utilized amount of the collateral.                                                                                                    |
| Block Amount                            | Amount put on hold or earmarked by the bank.                                                                                                    |
| Available<br>Amount                     | The total available amount of the collateral.                                                                                                    |
| Start Date                              | Date on which the collateral got created in the system.                                                                                                    |
| End Date                                | Displays the end date of the collateral.                                                                                                    |
| Revision Date                           | Displays the revaluation date of the collateral.                                                                                                    |
| Lendable<br>Margin                      | It is the percentage of the collateral value which decides the collateral Amount.                                                                                                    |
|                                         | For Example:                                                                                                    |
|                                         | Collateral is valued at \$1000 (Collateral Value), and Bank wants to offer the customer credit only worth \$980 (Collateral value after Haircut). This amount is 98% of the collateral contribution. |
|                                         | (1000 - 980) / 1000 = 2% is the Hair cut percentage                                                                                                    |
|                                         | This means Banks want to have a lendable margin of 98%.                                                                                                    |

Collateral details are displayed depending on the selected collateral type.

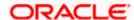

| Field Name           | Description                                  |
|----------------------|----------------------------------------------|
| Instrument<br>Number | The Instrument Number of the Collateral PDC. |
| Drawee Name          | Displays Drawee Name of the Collateral PDC.  |
| Bearer               | Display the Bearer of the Collateral PDC.    |
| Branch Name          | The Branch name of the Collateral PDC.       |
| Instrument<br>Amount | The Instrument Amount of the Collateral PDC. |

### **Collateral Details - Perishable**

Below fields appear, if the collateral category is **Perishable**.

| Field Name                              | Description                                                             |
|-----------------------------------------|-------------------------------------------------------------------------|
| Collateral ID                           | The ID of the collateral for which collateral details are to be viewed. |
| Collateral Value                        | Amount for which the collateral is valued by the bank.                  |
| Collateral<br>Amount (After<br>Haircut) | Collateral amount after applying the haircut.                           |
| Utilized Amount                         | The total utilized amount of the collateral.                            |
| Block Amount                            | Amount put on hold or earmarked by the bank.                            |
| Available<br>Amount                     | The total available amount of the collateral.                           |
| Start Date                              | Date on which the collateral got created in the system.                 |
| End Date                                | Displays the end date of the collateral.                                |
| Revision Date                           | Displays the revaluation date of the collateral.                        |

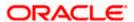

| Field Name             | Description                                                                                                    |
|------------------------|----------------------------------------------------------------------------------------------------|
| Lendable<br>Margin     | It is the percentage of the collateral value which decides the collateral Amount.                                                                                                    |
|                        | For Example:                                                                                                    |
|                        | Collateral is valued at \$1000 (Collateral Value), and Bank wants to offer the customer credit only worth \$980 (Collateral value after Haircut). This amount is 98% of the collateral contribution. |
|                        | (1000 - 980) / 1000 = 2% is the Hair cut percentage                                                                                                    |
|                        | This means Banks want to have a lendable margin of 98%.                                                                                                    |
| Collateral details a   | are displayed depending on the selected collateral type.                                                                                                    |
| Name Of<br>Perishable  | The Number of Perishable available for the Collateral Perishable.                                                                                                    |
| Туре                   | The Type of Perishable.                                                                                                    |
| Quantity Unit          | Display the Quantity Unit against Perishable.                                                                                                    |
| Total Produced         | Displays the Total Produced of the Perishable.                                                                                                    |
| Market Value           | The Market Value of the Perishable.                                                                                                    |
| Date Of<br>Harvested   | Displays the Date of Harvested of the Perishable.                                                                                                    |
| End Date               | The End Date of Perishable.                                                                                                    |
| Base Currency<br>Value | Displays the Base Currency Value of the Perishable.                                                                                                    |

## Collateral Details - Promissory Note

Below fields appear, if the collateral category is **Promissory Note**.

| Field Name       | Description                                                             |
|------------------|-------------------------------------------------------------------------|
| Collateral ID    | The ID of the collateral for which collateral details are to be viewed. |
| Collateral Value | Amount for which the collateral is valued by the bank.                  |

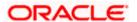

| Field Name                              | Description                                                                                                    |
|-----------------------------------------|----------------------------------------------------------------------------------------------------|
| Collateral<br>Amount (After<br>Haircut) | Collateral amount after applying the haircut.                                                                                                    |
| Utilized Amount                         | The total utilized amount of the collateral.                                                                                                    |
| Block Amount                            | Amount put on hold or earmarked by the bank.                                                                                                    |
| Available<br>Amount                     | The total available amount of the collateral.                                                                                                    |
| Start Date                              | Date on which the collateral got created in the system.                                                                                                    |
| End Date                                | Displays the end date of the collateral.                                                                                                    |
| Revision Date                           | Displays the revaluation date of the collateral.                                                                                                    |
| Lendable<br>Margin                      | It is the percentage of the collateral value which decides the collateral Amount.                                                                                                    |
|                                         | For Example:                                                                                                    |
|                                         | Collateral is valued at \$1000 (Collateral Value), and Bank wants to offer the customer credit only worth \$980 (Collateral value after Haircut). This amount is 98% of the collateral contribution. |
|                                         | (1000 - 980) / 1000 = 2% is the Hair cut percentage                                                                                                    |
|                                         | This means Banks want to have a <b>lendable margin of 98%</b> .                                                                                                    |
| Collateral details a                    | are displayed depending on the selected collateral type.                                                                                                    |
| Reference<br>Number                     | The Reference Number of Promissory Note available for the Collateral Perishable.                                                                                                    |
| Issued Location                         | The Issued Location of Promissory Note.                                                                                                    |
| Issuer Name                             | The Issued Name of Promissory Note.                                                                                                    |
| Amount                                  | Displays the Amount of Promissory Note.                                                                                                    |

## **Collateral Details – Commercial Papers**

Below fields appear, if the collateral category is **Commercial Papers**.

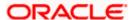

| Field Name                              | Description                                                                                                    |  |
|-----------------------------------------|----------------------------------------------------------------------------------------------------|--|
| Collateral ID                           | The ID of the collateral for which collateral details are to be viewed.                                                                                                    |  |
| Collateral Value                        | Amount for which the collateral is valued by the bank.                                                                                                    |  |
| Collateral<br>Amount (After<br>Haircut) | Collateral amount after applying the haircut.                                                                                                    |  |
| Utilized Amount                         | The total utilized amount of the collateral.                                                                                                    |  |
| Block Amount                            | Amount put on hold or earmarked by the bank.                                                                                                    |  |
| Available<br>Amount                     | The total available amount of the collateral.                                                                                                    |  |
| Start Date                              | Date on which the collateral got created in the system.                                                                                                    |  |
| End Date                                | Displays the end date of the collateral.                                                                                                    |  |
| Revision Date                           | Displays the revaluation date of the collateral.                                                                                                    |  |
| Lendable<br>Margin                      | It is the percentage of the collateral value which decides the collateral Amount.                                                                                                    |  |
|                                         | For Example:                                                                                                    |  |
|                                         | Collateral is valued at \$1000 (Collateral Value), and Bank wants to offer the customer credit only worth \$980 (Collateral value after Haircut). This amount is 98% of the collateral contribution. |  |
|                                         | (1000 - 980) / 1000 = 2% is the Hair cut percentage                                                                                                    |  |
|                                         | This means Banks want to have a <b>lendable margin of 98%.</b>                                                                                                    |  |
| Collateral details a                    | Collateral details are displayed depending on the selected collateral type.                                                                                                    |  |
| Issuer Name                             | The Issuer Name of the Commercial Papers.                                                                                                    |  |
| Security Code                           | The Security Code of the Commercial Papers                                                                                                    |  |
| Interest Rate                           | Display the Interest Rate against Commercial Papers.                                                                                                    |  |
| Issued Date                             | Displays the Issued Date of the Commercial Papers.                                                                                                    |  |
| Market Value                            | Displays Market Value of the Commercial Papers.                                                                                                    |  |

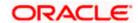

| Field Name             | Description                                            |
|------------------------|--------------------------------------------------------|
| Maturity<br>Amount     | The Maturity Amount of the Commercial Papers.          |
| Maturity Date          | The Maturity Date of the Commercial Papers.            |
| Maturity Period        | The Maturity Period of the Commercial Papers.          |
| Price Code             | Displays Price code of the Commercial Paper.           |
| Unit Value             | The unit Value of the Commercial Papers.               |
| Reference<br>Number    | The Reference Number of the Commercial Papers.         |
| Base Currency<br>Value | Displays Base Currency Value of the Commercial Papers. |

## **Collateral Details – Commodity**

Below fields appear, if the collateral category is **Commodity**.

| Field Name                              | Description                                                             |
|-----------------------------------------|-------------------------------------------------------------------------|
| Collateral ID                           | The ID of the collateral for which collateral details are to be viewed. |
| Collateral Value                        | Amount for which the collateral is valued by the bank.                  |
| Collateral<br>Amount (After<br>Haircut) | Collateral amount after applying the haircut.                           |
| Utilized Amount                         | The total utilized amount of the collateral.                            |
| Block Amount                            | Amount put on hold or earmarked by the bank.                            |
| Available<br>Amount                     | The total available amount of the collateral.                           |
| Start Date                              | Date on which the collateral got created in the system.                 |
| End Date                                | Displays the end date of the collateral.                                |
| Revision Date                           | Displays the revaluation date of the collateral.                        |

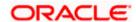

| Field Name           | Description                                                                                                    |  |
|----------------------|----------------------------------------------------------------------------------------------------|--|
| Lendable<br>Margin   | It is the percentage of the collateral value which decides the collateral Amount.                                                                                                    |  |
|                      | For Example:                                                                                                    |  |
|                      | Collateral is valued at \$1000 (Collateral Value), and Bank wants to offer the customer credit only worth \$980 (Collateral value after Haircut). This amount is 98% of the collateral contribution. |  |
|                      | (1000 - 980) / 1000 = 2% is the Hair cut percentage This means Banks want to have a lendable margin of 98%.                                                                                          |  |
| Collateral details a | Collateral details are displayed depending on the selected collateral type.                                                                                                    |  |
| Commodity<br>Details | Displays the Commodity Details.                                                                                                    |  |
| Description          | The Description of the Commodity.                                                                                                    |  |
| Reference<br>Number  | The Reference Number of the Commodity Details.                                                                                                    |  |
| Commodity<br>Type    | Displays the Commodity Type.                                                                                                    |  |
| Quantity             | The Quantity of the Commodity Details.                                                                                                    |  |
| Unit Value           | The Unit Value of the Commodity Details.                                                                                                    |  |
| Market Value         | Displays the Market Value Commodity Details.                                                                                                    |  |

## **Collateral Details - Ships**

Below fields appear, if the collateral category is **Ships**.

| Field Name                              | Description                                                             |
|-----------------------------------------|-------------------------------------------------------------------------|
| Collateral ID                           | The ID of the collateral for which collateral details are to be viewed. |
| Collateral Value                        | Amount for which the collateral is valued by the bank.                  |
| Collateral<br>Amount (After<br>Haircut) | Collateral amount after applying the haircut.                           |

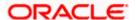

| Field Name                | Description                                                                                                    |  |
|---------------------------|----------------------------------------------------------------------------------------------------|--|
| Utilized Amount           | The total utilized amount of the collateral.                                                                                                    |  |
| Block Amount              | Amount put on hold or earmarked by the bank.                                                                                                    |  |
| Available<br>Amount       | The total available amount of the collateral.                                                                                                    |  |
| Start Date                | Date on which the collateral got created in the system.                                                                                                    |  |
| End Date                  | Displays the end date of the collateral.                                                                                                    |  |
| Revision Date             | Displays the revaluation date of the collateral.                                                                                                    |  |
| Lendable<br>Margin        | It is the percentage of the collateral value which decides the collateral Amount.                                                                                                    |  |
|                           | For Example:                                                                                                    |  |
|                           | Collateral is valued at \$1000 (Collateral Value), and Bank wants to offer the customer credit only worth \$980 (Collateral value after Haircut). This amount is 98% of the collateral contribution. |  |
|                           | (1000 - 980) / 1000 = 2% is the Hair cut percentage                                                                                                    |  |
|                           | This means Banks want to have a lendable margin of 98%.                                                                                                    |  |
| Collateral details a      | Collateral details are displayed depending on the selected collateral type.                                                                                                    |  |
| Ship Name                 | Displays the Ship Name.                                                                                                    |  |
| Ship License<br>Number    | Displays the Ship License Number.                                                                                                    |  |
| Port Of Registry          | Display the Port Of Registry of Ships.                                                                                                    |  |
| Invoice Value             | Displays the Invoice Value for the Ships.                                                                                                    |  |
| Market Value              | The Market Value of the Ships.                                                                                                    |  |
| External Pricing<br>Value | Display External Pricing Value of the Ships.                                                                                                    |  |

3. Click **Back** to navigate back to previous screen.

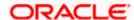

## 7.1 Covenants

As a part of maintaining Collaterals/Facilities, you may collect certain required information and documents from the customer regularly. Based on the information you may revise the collateral/facility details. The information or documents collected from the customer is termed as a 'Covenant'. Customers may be required to submit the documents on a periodic basis to renew the covenants.

In the Covenants tab, you can view the details of documents collected from the customer.

#### Covenants

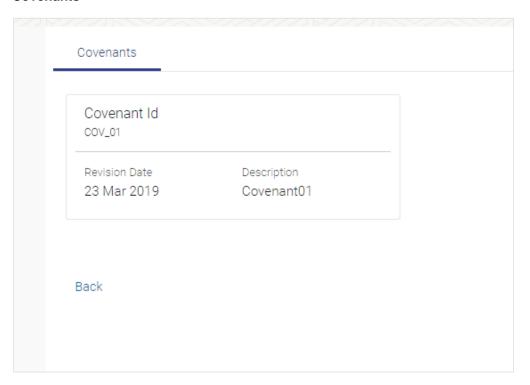

### **Field Description**

| Field Name    | Description                                      |
|---------------|--------------------------------------------------|
| Covenant ID   | Displays the covenant id of the covenant linked. |
| Revision Date | Displays the revaluation date of the covenant.   |
| Description   | The description of the covenant.                 |

4. Click **Back** to navigate back to the previous screen.

Home

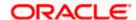